# GUIA PARA LA CAPTURA DE AVISOS AL REGISTRO ESTATAL DE CONTRIBUYENTES, CAMBIO DE SITUACIÓN FISCAL (REC-2)

Los contribuyentes que ya se encuentren inscritos en el Registro Estatal de Contribuyentes (REC) deberán dar aviso de los cambios en su situación fiscal y en los datos con los que se encuentran registrados.

Para presentar su aviso en forma electrónica deberá contar con su REC (mismo que el RFC) y su Clave de Identificación Personal (CIP). Si no cuenta con su CIP, puede generarla en la misma página de esta Secretaría: www.finanzas.guanajuato.gob.mx

Y deberá tener a la mano el movimiento similar presentado ante el SAT.

Puede presentar uno o más avisos en una misma sesión de captura, pero deberá hacerlo uno por uno, es decir, capturar todos los datos de un aviso, guardarlo e imprimir su acuse de captura y, posteriormente seleccionar el siguiente movimiento que va a presentar y así sucesivamente.

Para capturar su aviso, deberá seleccionar el movimiento que va a presentar, capturar la fecha de movimiento (fecha en que se genere la situación jurídica o de hecho que da origen al aviso, y será la misma que el movimiento similar presentado ante el SAT) y el Folio del movimiento equivalente presentado ante el SAT, así como los datos que va a modificar, por ejemplo el nuevo domicilio, nuevas actividades, etc. Terminada la captura deberá quardar movimiento y luego imprimir/guardar su Acuse.

Los avisos que puede presentar son:

#### CAMBIO DE NOMBRE O DE DENOMINACIÓN O RAZÓN SOCIAL

Además de la fecha de movimiento y el folio de movimiento similar presentado ante el SAT deberá capturar:

Nuevo RFC asignado por el SAT (13 posiciones, si es moral deberá dejar un espacio al inicio). Si tiene cambio de nombre sin cambio de RFC deberá capturar su mismo registro.

Nueva CURP (para personas físicas), a 18 posiciones, si conserva la misma, deberá capturarla así.

Nuevo nombre, denominación o razón social deberá capturar su nuevo nombre, denominación o razón social, si es el mismo que ya tiene registrado, debe volver a capturarlo así.

#### CAMBIO DE DOMICILIO

Además de la fecha de movimiento y del folio de movimiento presentado ante el SAT deberá capturar:

Su nuevo domicilio fiscal: Deberá capturar primero su Código Postal, y el sistema le mostrará la Entidad Federativa y el Municipio a que pertenece, y podrá seleccionar la colonia y localidad; en caso de no corresponder a ninguna de las mostradas, puede seleccionar Otro y capturar la que corresponda. Finalmente, deberá capturar la calle, número exterior, número interior y entre calles, así como teléfono (con clave de larga distancia -10 dígitos).

Si su nuevo domicilio fiscal se encuentra en una Entidad Federativa distinta a Guanajuato, le abrirá el rubro para capturar también el que será su establecimiento en Guanajuato. Si tuviera varios establecimientos en este Estado, deberá capturar el domicilio del que hará las veces de casa matriz.

Asimismo, si ya tenía registrado su domicilio fiscal en una Entidad Federativa distinta a Guanajuato, al seleccionar el movimiento de cambio de domicilio, le dará la opción para indicar si va a cambiar su domicilio fiscal en otra Entidad o el domicilio que señaló como establecimiento en Guanajuato. Seleccione el que quiera cambiar y capture los datos que correspondan a su nuevo domicilio fiscal o al nuevo establecimiento que hará las veces de casa matriz en Guanajuato, según se trate.

Al presentar un aviso de cambio de domicilio fiscal también deberá realizar la:

GEORREFERENCIACIÓN DEL DOMICILIO FISCAL O DEL DOMICILIO DEL ESTABLECIMIENTO EN GUANAJUATO, CUANDO EL FISCAL SE ENCUENTRA FUERA DE ESTE ESTADO. Deberá dar clic en el botón Ubicar Domicilio, para que el mapa señale la ubicación de su domicilio. En caso de que la ubicación del domicilio mostrada no coincida con la ubicación real, deberá hacer clic derecho sobre el icono  $\mathbf{\hat{v}}$  y sin soltar arrastrarlo hasta la ubicación correcta. Puede alternar entre la imagen de Satélite y Mapa, así como usar la vista de calle para una mayor precisión. El sitio que señale será el que se guarde como ubicación de su domicilio fiscal o del domicilio de su establecimiento en Guanajuato, cuando el fiscal esté fuera de este Estado.

#### AUMENTO DE OBLIGACIONES

Además de la fecha de movimiento y del folio de movimiento ante el SAT deberá:

Seleccionar del listado la obligación que aumenta. Le mostrará para seleccionar sólo las que no tiene activas y de las cuales puede ser sujeto, según se trate de persona física o moral, conforme a los impuestos estatales previstos en la Ley de Hacienda para el Estado de Guanajuato:

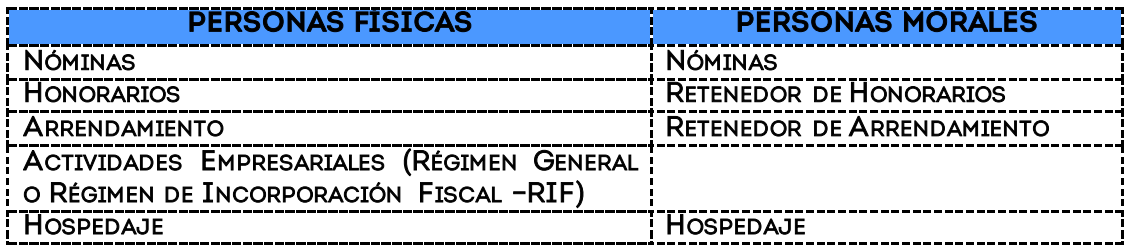

Si va a cambiar de régimen de actividades empresariales (Régimen General o RIF), primero deberá disminuir el Régimen que ya tiene, para poder aumentar su nuevo régimen (General o RIF, según proceda).

En este mismo rubro podrá aumentar como Integrante de Coordinado, para lo cual deberá seleccionar el recuadro correspondiente y responder las preguntas que se despliegan.

#### $\checkmark$  DISMINUCIÓN DE OBLIGACIONES

Además de la fecha de movimiento y el folio de movimiento ante el SAT deberá:

Seleccionar la obligación que disminuye, de la cual ya no es sujeto en razón de sus actividades, y conforme a los impuestos estatales previstos en la Ley de Hacienda para el Estado de Guanajuato. Le mostrará sólo las que tiene activas para que seleccione la que disminuye.

Asimismo, **podrá disminuir como Integrante de Coordinado**, cuando deje de pertenecer a este, para lo cual deberá seleccionar el recuadro correspondiente.

### $\checkmark$  SUSPENSIÓN DE ACTIVIDADES

Además de la fecha de movimiento y el folio de movimiento ante el SAT deberá:

Capturar el domicilio donde estará a disposición de la autoridad su contabilidad. Deberá capturar primero su Código Postal, y el sistema le mostrará la Entidad Federativa y el Municipio a donde pertenece, y podrá seleccionar la colonia y localidad; en caso de no corresponder a ninguna de las mostradas, puede seleccionar Otro y capturar la que corresponda. Finalmente, deberá capturar la calle, número exterior, número interior y entre calles, así como teléfono (con clave de larga distancia -10 dígitos).

Asimismo, deberá realizar la GEORREFERENCIACIÓN DEL DOMICILIO DONDE ESTARÁ A DISPOSICIÓN DE LA AUTORIDAD SU CONTABILIDAD. Para lo cual deberá dar clic en el botón Ubicar Domicilio, para que el mapa ubique su domicilio. En caso de que la ubicación del domicilio mostrada no coincida con la ubicación real, deberá hacer clic derecho sobre el icono  $\mathbf{\hat{v}}$  y sin soltar arrastrarlo hasta la ubicación correcta. Puede alternar entre la imagen de Satélite y Mapa, así como usar la vista de calle para una mayor precisión. El sitio que señale será el que se guarde como ubicación del domicilio donde estará a disposición de la autoridad su contabilidad.

Finalmente, en su caso, señalar el folio y fecha del último comprobante emitido.

#### $\checkmark$  REANUDACIÓN DE ACTIVIDADES

Sólo deberá capturar la fecha de movimiento y el folio del movimiento presentado ante el SAT.

Su registro quedará con el domicilio, actividades y obligaciones que tenía antes de su suspensión. Por lo que, de ser el caso, también deberá capturar sus avisos de cambio de domicilio, de actividades, de aumento y disminución de obligaciones, etc., según su situación fiscal al reanudar.

#### APERTURA DE ESTABLECIMIENTO

Además de la fecha de movimiento y el folio de movimiento ante el SAT deberá capturar:

Los datos del domicilio del establecimiento, sucursal, local o inmueble que abre en el Estado de Guanajuato: Señale primero su Código Postal, y el sistema le mostrará la Entidad Federativa y el Municipio a que pertenece, así como podrá seleccionar la colonia y localidad; en caso de no corresponder a ninguna de las mostradas, puede seleccionar Otro y capturar la que corresponda. Finalmente, deberá capturar la calle, número exterior, número interior y entre calles, así como teléfono (con clave de larga distancia -10 dígitos).

#### CIERRE DE ESTABLECIMIENTO

Además de la fecha de movimiento y el folio de movimiento ante el SAT deberá:

Le mostrará el listado de los establecimientos que tiene registrados y deberá seleccionar el domicilio del establecimiento, sucursal, local o inmueble que está cerrando.

## CANCELACIÓN

Además de la fecha de movimiento y el folio de movimiento ante el SAT deberá capturar:

El motivo que genera la cancelación del registro, por ejemplo: duplicidad de registro con el REC XXXXXX, defunción, etc.

Y señalar el domicilio donde estará a disposición de la autoridad su contabilidad. Deberá capturar primero su Código Postal, y el sistema le mostrará la Entidad Federativa y el Municipio a que pertenece, y podrá seleccionar la colonia y localidad; en caso de no corresponder a ninguna de las mostradas, puede seleccionar Otro y capturar la que corresponda. Finalmente, deberá capturar la calle, número exterior, número interior y entre calles, así como teléfono (con clave de larga distancia -10 dígitos).

Asimismo, deberá realizar la GEORREFERENCIACIÓN DEL DOMICILIO DONDE ESTARÁ A DISPOSICIÓN DE LA AUTORIDAD SU CONTABILIDAD. Para lo cual deberá dar clic en el botón Ubicar Domicilio, para que el mapa ubique su domicilio. En caso de que la ubicación del domicilio mostrada no coincida con la ubicación real, deberá hacer clic derecho sobre el icono  $\mathbf{\hat{v}}$  y sin soltar arrastrarlo hasta la ubicación correcta. Puede alternar entre la imagen de Satélite y Mapa, así como usar la vista de calle para una mayor precisión. El sitio que señale será el que se guarde como ubicación del domicilio donde estará a disposición de la autoridad su contabilidad.

#### CAMBIO DE REPRESENTANTE LEGAL

Además de la fecha de movimiento y el folio de movimiento ante el SAT deberá capturar:

Los datos de su nuevo Representante Legal: RFC (asignado por el SAT a 13 posiciones), CURP (a 18 posiciones) y Nombre (apellido paterno, materno y nombre)

#### $\checkmark$  CAMBIO DE ACTIVIDAD ECONÓMICA

Además de la fecha de movimiento y el folio de movimiento ante el SAT deberá:

Seleccionar del catálogo su(s) nueva(s) actividad(es) económica(s), y señalar el porcentaje de ingresos que le representan, debiendo sumar 100%. Pueden ser hasta tres actividades, y una deberá tener un porcentaje mayor (preponderante) que las otras.Señale también el sector al que corresponde su actividad de mayores ingresos.

Para dudas o aclaraciones puede comunicarse al teléfono 01 800 4667370 o al correo electrónico [soporte@guanajuato.gob.mx](mailto:soporte@guanajuato.gob.mx)

Si tuviera correcciones que hacer respecto de un aviso REC-2 que hubiera presentado, deberá presentar formato REC-2 complementario, llenando nuevamente todos los datos de su aviso como deben quedar registrados. Mismo que puede presentar en formato impreso en la Oficina Recaudadora de su localidad.